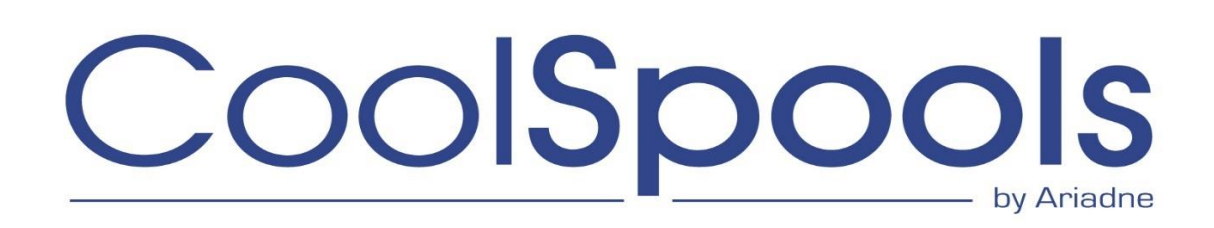

# Transfer of Software License(s)

If you are changing hardware and wish to transfer your licenses for our software from your old hardware to the new, we can carry out the license transfer free of charge so long as you have current support and maintenance for the system and software product in question. We will send you license keys for your new hardware as soon as you send us a completed [License Transfer](http://www.ariadnesoftware.co.uk/docs/License%20Transfer%20Request%20Form%20-%20Adobe%20Reader%20Enabled.pdf)  [Request form](http://www.ariadnesoftware.co.uk/docs/License%20Transfer%20Request%20Form%20-%20Adobe%20Reader%20Enabled.pdf) for each system/LPAR from which one or more licensed programs are to be transferred.

If your support and maintenance with us has lapsed, for whatever reason, we will need you to reinstate it by paying all outstanding support and maintenance charges before we can carry out the transfer of licenses. Please contact [sales@ariadesoftware.co.uk](mailto:sales@ariadesoftware.co.uk) for a quote. Until we receive payment of the outstanding support and maintenance charges, in addition to the License Transfer Request form, we can only send temporary license keys for your new system in order to allow you to run the software for up to 30 days while the situation is resolved.

# Technical Procedure

In order to transfer the software to your new system, you should follow the procedure explained below. Failure to follow this procedure could result in loss of data. For example, user setup information (such as email address lists and directories and spooled file rules and scripts) will be lost if the product is simply installed on the new system from the downloadable install file on our website.

- 1. Save the appropriate product library from the list below using **SAVLIB**.
- 2. Save the appropriate licensed program from the list below using **SAVLICPGM**.
- 3. If you are running CoolSpools V7 or V6, CoolSpools PLUS or CoolTools V2, use the **SAVREGFNC** command supplied with those products to save registered function information to a stream file.
- 4. Restore the licensed program from the save done in (2) above on the new system using **RSTLICPGM**. The defaults can be taken for all parameters other than the licensed program id.
- 5. Restore the product library using **RSTLIB** from the backup taken in (1) above on thenew system.

**Please note that it is necessary to do BOTH the RSTLICPGM and the RSTLIB to ensure a correct installation.**

**The RSTLICPGM is necessary because it runs an install exit program which does essential system setup tasks and this exit program is not run if just a RSTLIB is carried out.**

**The RSTLIB is necessary because any new objects which were not part of the original installed software but which have been installed by PTF since are not** 

## **included in the SAVLICPGM and will be lost if just a RSTLICPGM is carried out.**

6. If you are running CoolSpools V7 or V6, CoolSpools PLUS or CoolTools V2, use the **RSTREGFNC** command supplied with those products with the **FUNCTION(\*ARIADNE)**  parameter to restore registered function information from the stream file created in (3) above. This will ensure that registered functions that control user access to system features such as spooled file options, and their associated user authority settings, are duplicated from the old system to the new.

### **Note that this is not done by any IBM-supplied save/restore operation (including SAVE option 21 = Save entire system).**

7. Use **WRKENVVAR LEVEL(\*SYS)** to compare environment variable settings on the old and new systems and use ADDNEVVAR and CHGENVVAR on the new system to bring the values of any ariadne environment variables that do not exist of whose value differs on the new system into line with the old one.

### **Note that this is not done by any IBM-supplied save/restore operation (including SAVE option 21 = Save entire system).**

ariadne environment variables all have names which starts with one of the following prefixes: **AR\_ CS\_ CP\_ SL\_ ST\_ or CM\_.**

- 8. Verify that the software is working correctly on the new system and that no loss of data has occurred. You should particularly check:
	- email address lists and directories (CoolSpools All Options, CoolSpools Email);
	- spooled file rules, scripts and monitors (CoolSpools All Options, CoolSpools Spool Admin ).
- 9. Uninstall the appropriate licensed program from the system where it is no longerrequired using **DLTLICPGM** with the licensed program id from the list below. The defaults can be taken for all parameters other than the licensed program id.

Once this procedure has been followed successfully for all products concerned, complete the Licence Transfer Form and email it to us. We will then send you your license keys for the new system.

Here is a list of CoolSpools software products, their licensed program identifiers and product library names. The current supported versions of CoolSpools are CoolSpools V6 or V7. Earlier versions are no longer supported and new license keys are not available.

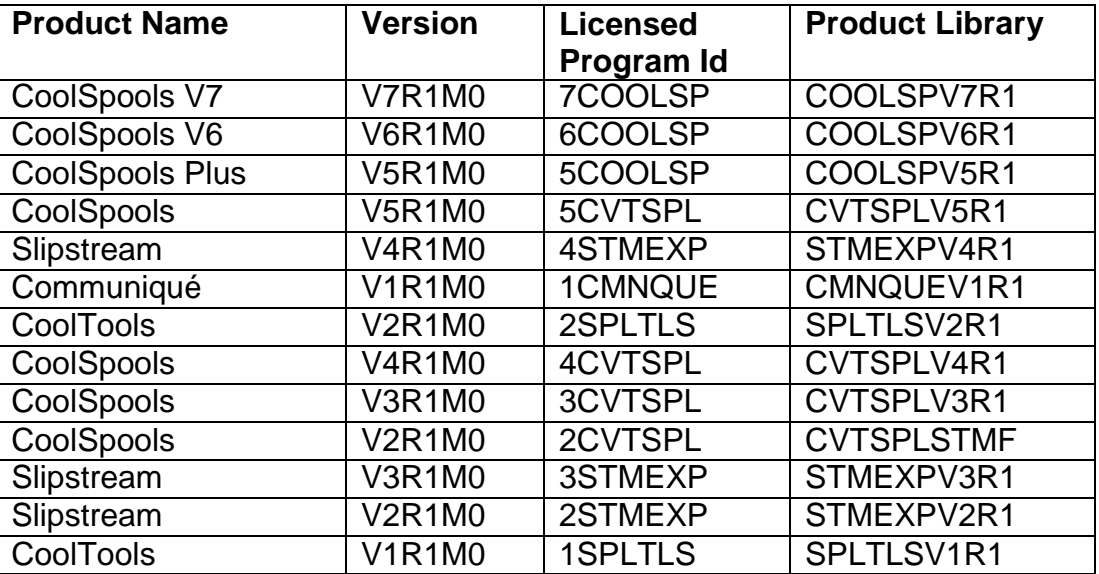